# Apache Spark

https://spark.apache.org/

# Spark – это

Инструмент для «молниеносных кластерных вычислений» Быстрая и универсальная платформа для обработки данных

```
Лаконичность:
    sparkContext.textFile("hdfs://...")
          .flatMap(line \Rightarrow line.split(" "))
          .map(word \Rightarrow (word, 1)).reduceByKey( + )
           .saveAsTextFile("hdfs://...")
```
API: Scala, Java и Python

Источники данных: HDFS, Amazon S3, Hive, HBase, Cassandra, etc.

Может работать на кластерах или автономно

Дополнения: SparkSQL, Spark Streaming, MLlib (машинное обучение) GraphX

#### Spark – это

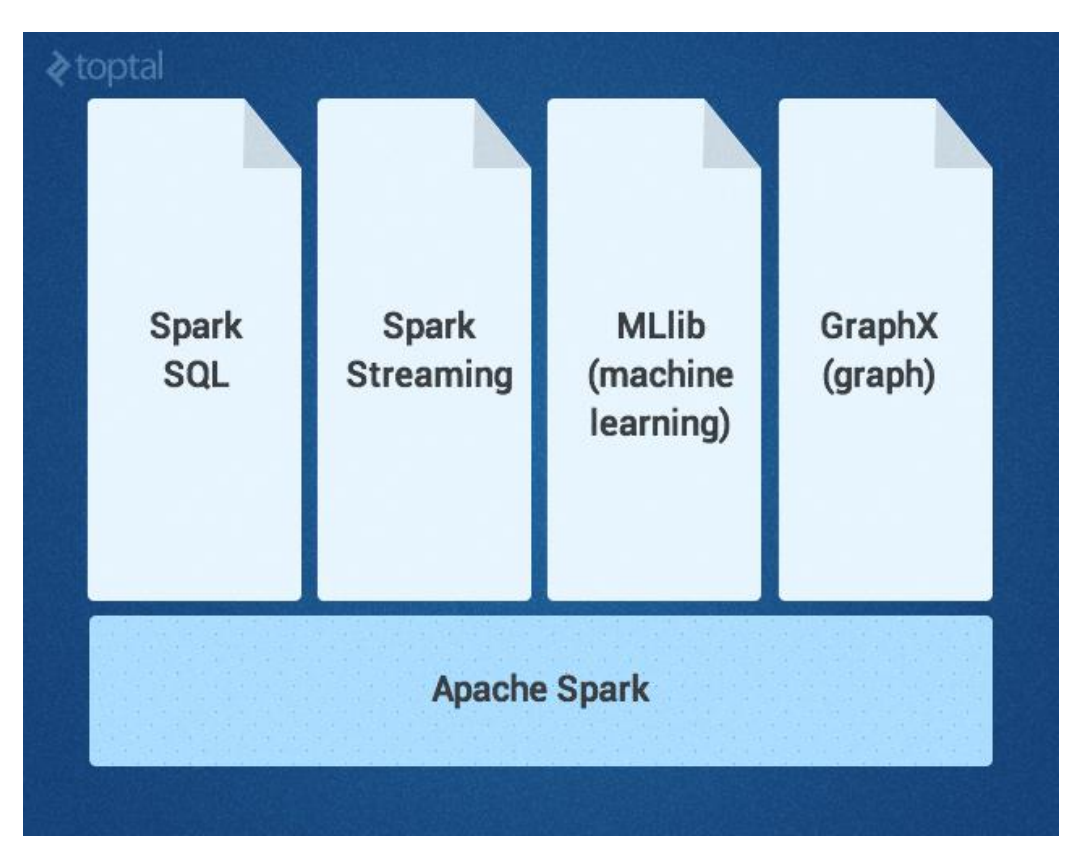

#### Основные понятия

**Драйвер** - основа приложения Spark:

- Сохраняет и обрабатывает информацию о состоянии приложения
- Отвечает на запросы пользовательских программ
- Анализирует и распределяет задачи между **исполнителями** и порядок их выполнения.

**Исполнители** взамен выполняют **задачи** и отчитываются об их выполнении и свое состояние **драйвера**. **Драйвер** и **исполнители** являются обычными процессами,

#### **Spark DataFrame**

- Содержит таблицу состоящая из строк и колонок
- Список колонок и их типов называют схеме
- Аналогичные структуры данных является в языке **R** и библиотеке **pandas**, но в Spark он **распределенный** на несколько **разделов** и **неизменяемый**.

**Раздел** - это набор строк DataFrame на одной физической машине кластера

#### Основные понятия

DataFrame в Spark - неизменны, но к нему можно применить преобразования, чтобы создать новый DataFrame:

```
evenRows = myData.where('number % 2 = 0")
```
Преобразование ленивы и не выполняются, а только добавляются в план вычислений до тех пор, пока пользователь не попросит выполнить действие (расчет, сохранение данных и т.д.)

**Действие** запускает **задачи** (англ. Job), которые выполняют все необходимые преобразования и действия согласно оптимизированного плана вычислений.

Процесс выполнения задачи можно мониторить с веб-интерфейса Spark, который находится по адресу http://localhost:4040 / в локальном режиме, или на узле кластера, на котором запущен драйвер.

# RDD - устойчивый распределенный набор данных

Разделенная на части коллекция записей, доступная только для чтения

Cоздается путем загрузки внешнего набора данных или распределения коллекции из основной программы (driver program)

поддерживаются операции

- Трансформации (отображение, фильтрация, объединение и т.д.), результат трансформации - новый RDD. Выполняются в «ленивом» режиме - только после вызова действия.
- Действия (редукция, подсчет и т.д.), возвращают значение.

#### Популярные трансформации

**.map(function)** — применяет функцию function к каждому элементу датасета

**.filter(function)** — возвращает все элементы датасета, на которых функция function вернула истинное значение

**.distinct([numTasks])** — возвращает датасет, который содержит уникальные элементы исходного датасета

**.union(otherDataset)**

**.intersection(otherDataset)**

**.cartesian(otherDataset)** — новый датасет содержит в себе всевозможные пары (A,B), где первый элемент принадлежит исходному датасету, а второй — датасету-аргументу

# Популярные действия

.saveAsTextFile(path) — сохраняет данные в текстовый файл (в hdfs, на локальную машину или в любую другую поддерживаемую файловую систему — полный список можно посмотреть в документации)

.collect() — возвращает элементы датасета в виде массива. Как правило, когда данных в датасете уже мало

.take(n) — возвращает в виде массива первые n элементов датасета

.count() — возвращает количество элементов в датасете

.reduce(function) — функция function (которая принимает на вход 2 аргумента возвращает одно значение) должна быть обязательно коммутативной и ассоциативной

# **SparkSQL**

- работает поверх Spark Core
- обеспечивает абстракцию над данными DataFrames
- поддерживает структурированные и полуструктурированные данные
- Предоставляет предметно-ориентированный язык (DSL) для манипуляции DataFramesв Scala, Java, или Python
- Добавляет поддержку языка SQL, с интерфейсом командной строки и ODBC / JDBC серверами
- начиная с Spark 2.0, Spark SQL также поддерживает строго типизированный DataSet.

// sc – это существующий SparkContext.

val sqlContext = new org.apache.spark.sql.hive.HiveContext(sc)

sqlContext.sql("CREATE TABLE IF NOT EXISTS src (key INT, value STRING)") sqlContext.sql("LOAD DATA LOCAL INPATH 'examples/src/main/resources/kv1.txt' INTO TABLE src")

// Запросы формулируются на HiveQL sqlContext.sql("FROM src SELECT key, value").collect().foreach(println)

myDataFrame.createOrReplaceTempView("название\_таблицы") spark.sql("SELECT ... FROM название\_таблицы ...")

# SparkSQL - пример

import org.apache.spark.sql.SQLContext

```
val url = "jdbc:mysql://yourIP:yourPort/test?user=yourUsername;password=yourPassword" // URL 
для сервера бази даних.
val sqlContext = new org.apache.spark.sql.SQLContext(sc) // создать объект sql контекста
```

```
val df = sqlContext
   .read
   .format("jdbc")
   .option("url", url)
   .option("dbtable", "people")
  .load()
```

```
df.printSchema() // Показує схему DataFrame.
val countsByAge = df.groupBy("age").count() // Сосчитать количество людей каждого возраста
```
# Spark Streaming

обработка потоковых данных в реальном времени TwitterUtils.createStream(...)

.filter(\_.getText.contains("earthquake") || \_.getText.contains("shaking"))

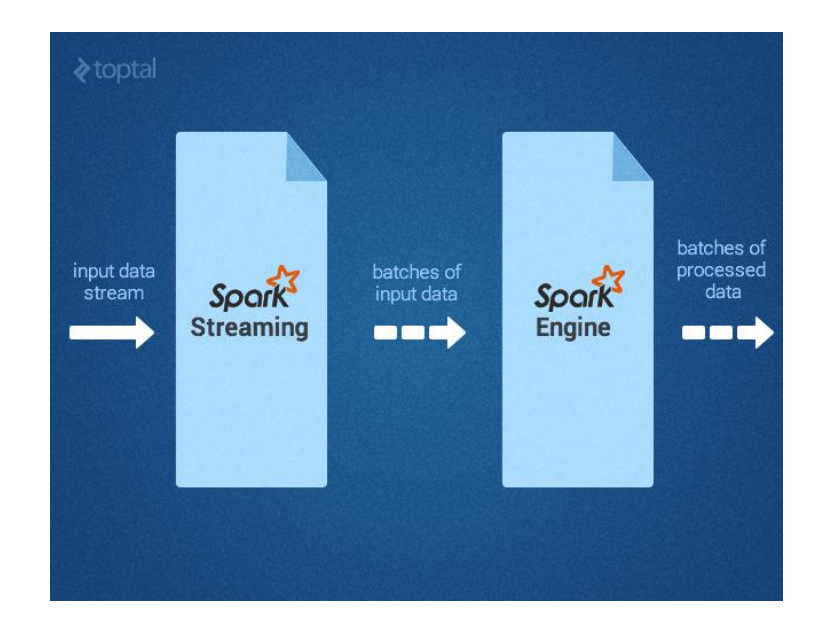

# MLlib - библиотека для машинного обучения

// Готовим данные о твитах, касающихся землетрясения, и загружаем их в формате LIBSVM val data = MLUtils.loadLibSVMFile(sc, "sample earthquate tweets.txt")

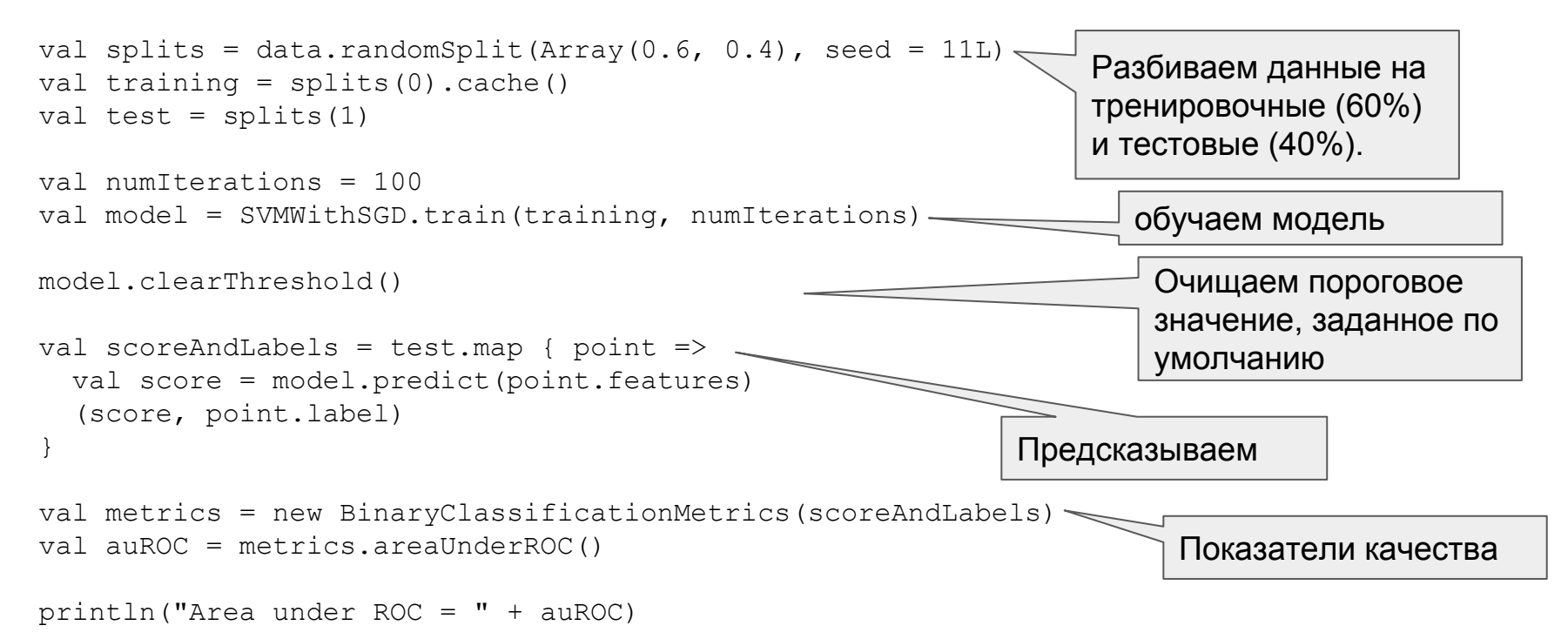

# GraphX - работа с графами

```
import org.apache.spark.
import org.apache.spark.rdd.RDD
import org.apache.spark.graphx._
val vertices=Array((1L, ("SFO")),(2L,("ORD")),(3L,("DFW")))
val vRDD= sc.parallelize(vertices)
val nowhere = "nowhere" // Defining a default vertex called nowhere
val edges = Array(Edge(1L, 2L, 1800), Edge(2L, 3L, 800), Edge(3L, 1L, 1400))val eRDD= sc.parallelize(edges) 
val graph = Graph(vRDD,eRDD, nowhere) // создать граф
val numairports = graph.numVertices // сколько вершин
val numroutes = graph.numEdges // сколько дуг
// выборка дуг
graph.edges.filter { case Edge(src, dst, prop) => prop > 1000 } 
// сортировка дуг
graph.triplets.sortBy(_.attr, ascending=false).map(triplet =>
     "Distance " + triplet.attr.toString + " from " + triplet.srcAttr + " to " +
triplet.dstAttr + ".").collect.foreach(println)
```
# Примеры

# Способы запуска задач

Локально на 8 ядрах

```
./bin/spark-submit \
  --class org.apache.spark.examples.SparkPi \
  --master local[8] \
  /path/to/examples.jar \
  100
```

```
Удаленно на кластере YARN
```

```
export HADOOP_CONF_DIR=XXX
./bin/spark-submit \
   --class org.apache.spark.examples.SparkPi \
   --master yarn \
  -deploy-mode cluster \setminus # can be client for
client mode
   --executor-memory 20G \
```

```
 --num-executors 50 \
```
1000

```
 /path/to/examples.jar \
```

```
Удаленно на кластере в режиме клиента
```

```
./bin/spark-submit \
```

```
 --class org.apache.spark.examples.SparkPi \
 --master spark://207.184.161.138:7077 \
 --executor-memory 20G \
 --total-executor-cores 100 \
 /path/to/examples.jar \
 1000
```
Удаленно на кластере в режиме клиента с супервизором ./bin/spark-submit \ --class org.apache.spark.examples.SparkPi \ --master spark://207.184.161.138:7077 \ --deploy-mode cluster \ --supervise \ --executor-memory 20G \ --total-executor-cores 100 \ /path/to/examples.jar \ 1000

# Быстрый старт

```
setup.py:
install_requires=[
      'pyspark=={site.SPARK_VERSION}'
]
```
SimpleApp.py:

```
from pyspark.sql import SparkSession
logFile = "YOUR SPARK HOME/README.md"
spark = SparkSession.builder.appName("SimpleApp").getOrCreate()
logData = spark.read.text(logFile).cache()
numAs = logData.filter(logData.value.contains('a')).count()
numBs = logData.filter(logData.value.contains('b')).count()
print("Lines with a: %i, lines with b: %i" % (numAs, numBs))
spark.stop()
```
\$ YOUR\_SPARK\_HOME/bin/spark-submit --master local[4] SimpleApp.py

Скачать HADOOP Распаковать в D:\bin\hadoop Поставить HADOOP\_HOME=D:\bin\hadoop

# Чтение JSON

object

{"user\_name":"Neutral player","x":27224,"y":79658,"user\_alliance":null,"map":"tutorial"} {"user\_name":"Neutral player","x":31207,"y":71163,"user\_alliance":null,"map":"tutorial"} {"user\_name":"maz2","x":6399,"y":66179,"user\_alliance":"tutorial","map":"tutorial"} {"user\_name":"Neutral player","x":6113,"y":66325,"user\_alliance":null,"map":"tutorial"} {"user\_name":"fuchs","x":52500,"y":32679,"unit\_param\_id":15,"user\_alliance":"GAIA","map":"2"}

```
from pyspark.sql import SparkSession
logFile = "D:/data/proj/sandbox/spark/data/battle_reports.csv"
spark = SparkSession.builder.appName("Python Spark SQL basic example") \setminus .config("spark.some.config.option", "some-value").getOrCreate()
df = spark.read.json(logFile)
df.show()
spark.stop()
```
# Запросы - printSchema()

```
from pyspark.sql import SparkSession
logFile = "D://data/proj/sandbox/spark/data/battle reports.csv"spark = SparkSession.builder.appName("Python Spark SQL basic example") \setminus.config("spark.some.config.option", "some-value").getOrCreate()
```

```
df = spark.read.json(logFile)
df.printSchema()
```
#root

```
# |-- corrupt record: string (nullable = true)
# |-- ihb: boolean (nullable = true)
# |- killer unit param id: long (nullable = true)
# |-- map: string (nullable = true)
# |-- unit param id: long (nullable = true)
# |-- user alliance: string (nullable = true)
# |-- user name: string (nullable = true)
# |-- x: long (nullable = true)
# |-- y: long (nullable = true)
```
# Запросы - выбранные колонки

```
from pyspark.sql import SparkSession
logFile = "D:/data/proj/sandbox/spark/data/battle_reports.csv"
spark = SparkSession.builder.appendName("Basic example") \ \ \ \ \.config("spark.some.config.option", "some-value") \
     .getOrCreate()
df = spark.read.json(logFile)
df.select(['user_name']).distinct().show()
```
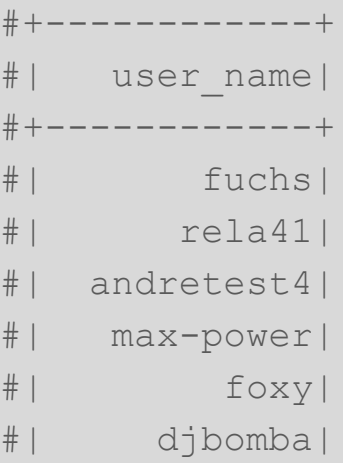

# Запросы - distinct()

from pyspark.sql import SparkSession logFile = "D:/data/proj/sandbox/spark/data/battle\_reports.csv" spark = SparkSession.builder.appName("Python Spark SQL basic example")  $\setminus$ .config("spark.some.config.option", "some-value").getOrCreate() df = spark.read.json(logFile)

df.select(df['user\_alliance']).distinct().show()

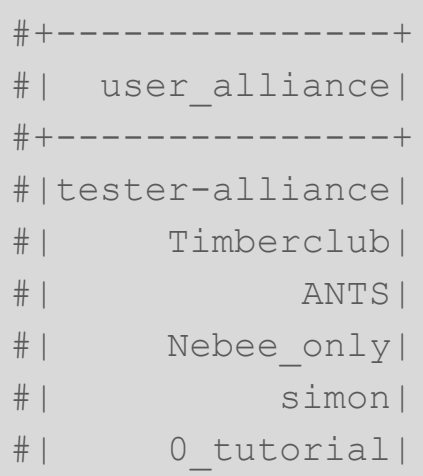

# Запросы - условие

```
from pyspark.sql import SparkSession
logFile = "D:/data/proj/sandbox/spark/data/battle_reports.csv"
spark = SparkSession.builder.appName("Python Spark SQL basic example") \setminus.config("spark.some.config.option", "some-value") \
    .getOrCreate()
df = spark.read.json(logFile)
df.filter(df['map']!='tutorial').show()
```
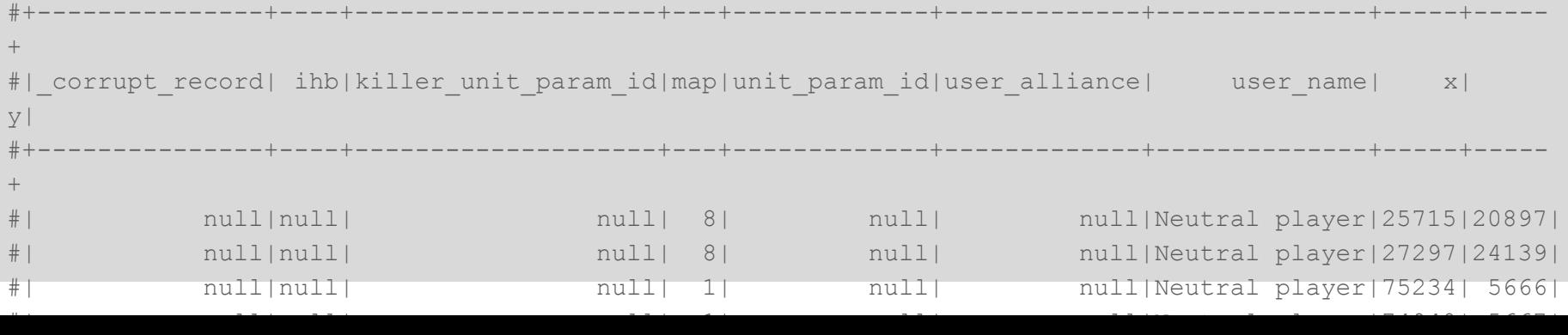

# Запросы - группировка

```
from pyspark.sql import SparkSession
logFile = "D:/data/proj/sandbox/spark/data/battle_reports.csv"
spark = SparkSession.builder.appendName("Basic example")\ .config("spark.some.config.option", "some-value")\
           .getOrCreate()
df = spark.read.json(logFile)
df.filter(df['map']!='tutorial') \
  .groupBy('user alliance').count() \
  .withColumnRenamed("count","nAttacks") \
   .orderBy(['nAttacks'], ascending=[0]).show()
```
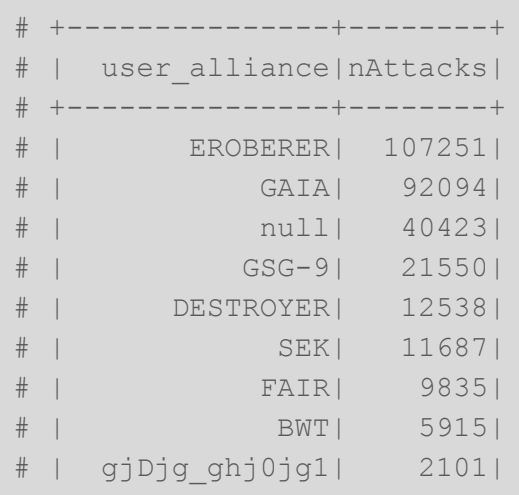

# Запросы - join

val bikeStations = sqlContext.sql("SELECT \* FROM sf 201508 station data") val tripData = sqlContext.sql("SELECT \* FROM sf 201508 trip data")

```
val justStations = bikeStations
  .selectExpr("float(station id) as station id", "name")
   .distinct()
```
val completeTripData = tripData

.join(justStations, tripData("Start Station") === bikeStations("name"))

.withColumnRenamed("station\_id", "start\_station\_id")

.drop("name")

.join(justStations, tripData("End Station") === bikeStations("name"))

```
 .withColumnRenamed("station_id", "end_station_id")
```
.drop("name")

# RDD - примеры

from pyspark.sql import SparkSession

spark = SparkSession.builder.appName("Python Spark create RDD example") \ .config("spark.some.config.option", "some-value").getOrCreate()

df = spark.sparkContext.parallelize([(1, 2, 3, 'a b c'),

 (4, 5, 6, 'd e f'), (7, 8, 9, 'g h i')]).toDF(['col1', 'col2', 'col3','col4'])

Employee = spark.createDataFrame( [('1', 'Joe', '70000', '1'),('2', 'Henry', '80000', '2'), ('3', 'Sam', '60000', '2'), ('4', 'Max', '90000', '1')], ['Id', 'Name', 'Sallary','DepartmentId'] )

df = spark.read.format('com.databricks.spark.csv').options(header='true', inferschema='true').\ load("/home/feng/Spark/Code/data/Advertising.csv",header=True)

# RDD - примеры

from pyspark.sql import SparkSession spark = SparkSession.builder.appName("Python Spark create RDD example") \ .config("spark.some.config.option", "some-value").getOrCreate()

## User information user = 'your\_username' pw = 'your\_password'

## Database information table\_name = 'table\_name' url = 'jdbc:postgresql://##.###.###.##:5432/dataset?user='+user+'&password='+pw properties ={'driver': 'org.postgresql.Driver', 'password': pw,'user': user}

df = spark.read.jdbc(url=url, table=table\_name, properties=properties)

# RDD - примеры

from pyspark.sql import SparkSession spark = SparkSession.builder.appName("Python Spark create RDD example") \ .config("spark.some.config.option", "some-value").getOrCreate()

## User information user = 'your\_username' pw = 'your\_password'

## Database information table\_name = 'table\_name' url = 'jdbc:postgresql://##.###.###.##:5432/dataset?user='+user+'&password='+pw properties ={'driver': 'org.postgresql.Driver', 'password': pw,'user': user}

df = spark.read.jdbc(url=url, table=table\_name, properties=properties)

# Советы для ускорения вычислений

Используйте Spark DataFrames

Если используете RDD:

Не вызывайте collect() на больших RDD / лучше take(), takeSample(), countByKey(), countByValue() или collectAsMap()

Уменьшайте RDD перед вызовом join

Избегайте groupByKey() на больших RDD / лучше reduceByKey(), combineByKey() or foldByKey()

Используйте broadcast для небольших наборов данных

Избегайте flatmap(), join() и groupBy()

# Данные из SQL

url = "jdbc:mysql://yourIP:yourPort/test?user=yourUsername;password=yourPassword" df = sqlContext.read.format("jdbc").option("url", url).option("dbtable", "people").load()

# Посмотреть схему df.printSchema()

```
# Сосчитать людей по возрасту
countsByAge = df.groupBy("age").count()
countsByAge.show()
```

```
# Сохранить в S3 как JSON
countsByAge.write.format("json").save("s3a://...")
```
# Данные из HDFS

textFile = sc.textFile("hdfs://...")

# Создать DataFrame с одной колонкой "line" df = textFile.map(lambda r: Row(r)).toDF(["line"]) errors = df.filter(col("line").like("%ERROR%"))

# Сосчитать строки errors.count()

# Сосчитать строки с упоминанием "MySQL" errors.filter(col("line").like("%MySQL%")).count()

# Преобразовать в массив строк errors.filter(col("line").like("%MySQL%")).collect()

```
text file = sc.textFile("hdfs://...")counts = text_file.flatMap(lambda line: 
line.split(" ")) \
           .map(lambda word: (word, 1)) \
          .reduceByKey(lambda a, b: a + b)
counts.saveAsTextFile("hdfs://...")
```
# Настройка кластера

# Компоненты

Spark приложение запускается как массив независимых процессов на кластере, координацией которых занимается объект SparkContext в вашей программе(называется она driver program).

#### Компоненты

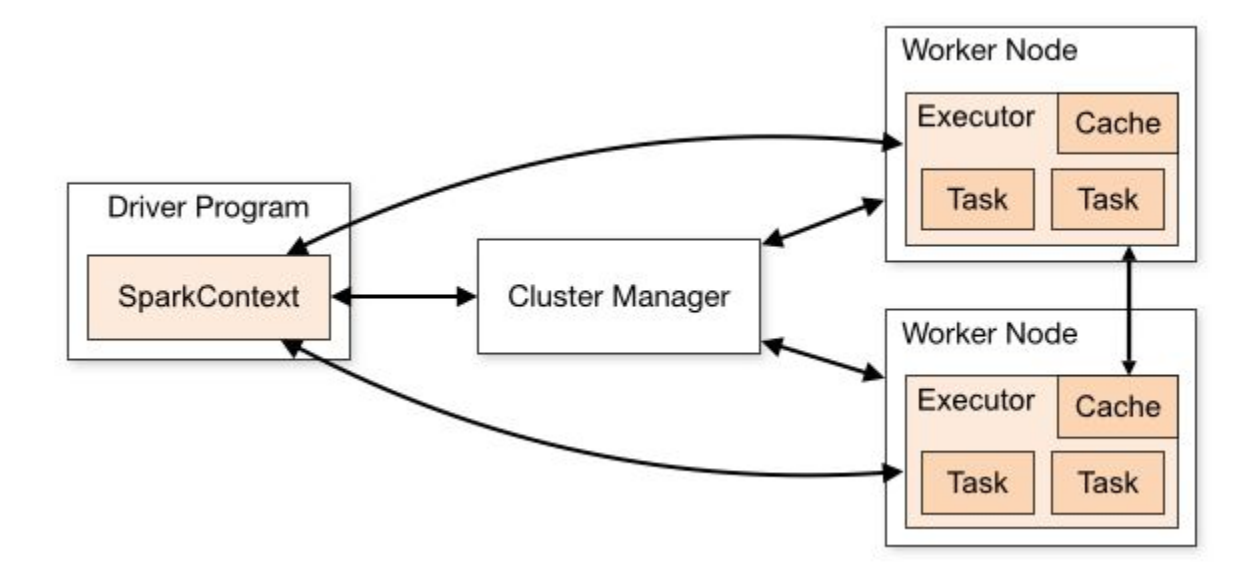

#### Менеджеры кластеров

Выделяет ресурсы для приложений

- Автономный(Standalone) Простой менеджер кластера входящий в Spark позволяет упростить установку кластера
- Apache Mesos основный менеджер кластера что также может запускать Hadoop MapReduce задачи
- Hadoop YARN ресурс менеджер в Hadoop 2

Единожды присоединившись, Spark получает исполнителей (executors) на ноде в кластере, которые обрабатывают вычисления и сохраняют данные для вашего приложения. В итоге, SparkContext отсылает задачи (tasks) к исполнителям для обработки.

# Мониторинг

Каждая driver программа имеет web UI, обычно доступна по порту 4040 и отображает информацию о запущеных тасках, исполнителях, использовании хранилища.

## Установка кластера

\$ sudo vim /etc/hosts <MASTER-IP> master <SLAVE01-IP> slave01 <SLAVE02-IP> slave02

\$ sudo apt-get install python-software-properties \$ sudo add-apt-repository ppa:webupd8team/java \$ sudo apt-get update \$ sudo apt-get install oracle-java7-installer \$ sudo apt-get install scala \$ sudo apt-get install openssh-server openssh-client

\$ ssh-keygen -t rsa -P ""

Скопировать содержимое .ssh/id\_rsa.pub (на master) в .ssh/authorized\_keys (на всех slave и master) и проверить:

\$ ssh slave01

\$ ssh slave02

# Установка кластера

\$ wget <http://www-us.apache.org/dist/spark/spark-2.3.0/spark-2.3.0-bin-hadoop2.7.tgz> \$ tar xvf spark-2.3.0-bin-hadoop2.7.tgz \$ sudo mv spark-2.3.0-bin-hadoop2.7 /usr/local/spark \$ sudo vim ~/.bashrc export PATH = \$PATH:/usr/local/spark/bin  $$ source \sim/he$ 

# Установка кластера

Настроить spark-env.sh \$ cd /usr/local/spark/conf \$ cp spark-env.sh.template spark-env.sh

\$ sudo vim spark-env.sh export SPARK\_MASTER\_HOST='<MASTER-IP>' export JAVA\_HOME=<Path\_of\_JAVA\_installation>

Добавить Workers \$ sudo vim /usr/local/spark/conf/slaves И добавить строки.

master slave01 slave02 Старт \$ cd /usr/local/spark \$ /sbin/start-all sh

Остановка \$ cd /usr/local/spark \$ ./sbin/stop-all.sh

Статус \$ jps

Веб-интерфейс http://<MASTER-IP>:8080/

 $\mathbf{H}^{\prime}$  and  $\mathbf{H}^{\prime}$